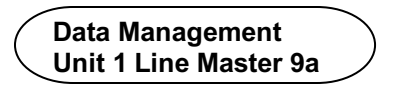

# **Statistics Game Block Coding Program**

Click the link to access Scratch: Dice Game – Doubles:

https://scratch.mit.edu/projects/484777128/

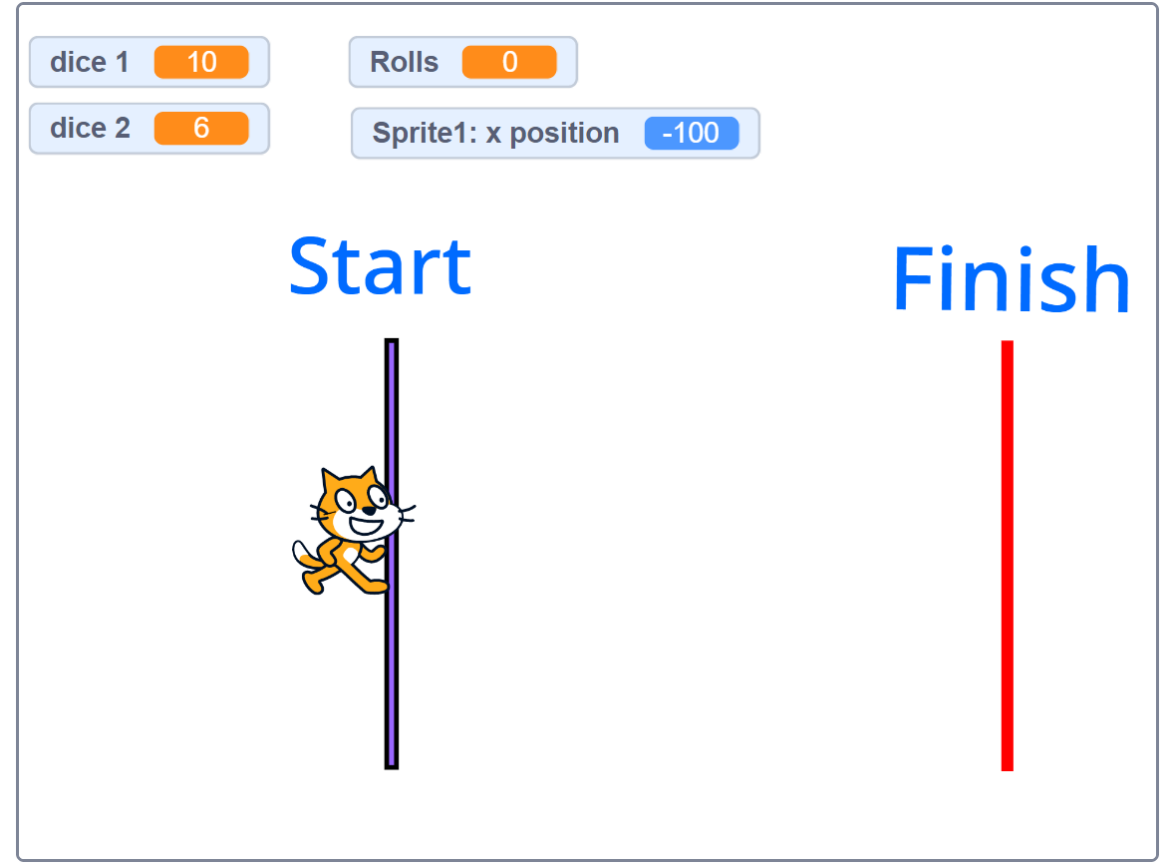

The  $\blacksquare$  starts the game, and the space bar rolls the dice.

Play until you win. Play again.

Compare your results with the class results when students rolled number cubes.

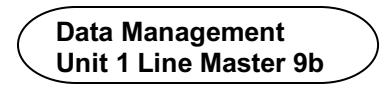

# **Statistics Game (cont'd) Block Coding Program**

#### **Examine the Code**

(5 See inside ● Click **See Inside**. Look at the code. What do you think the different blocks mean? How do they relate to the statistics experiment?

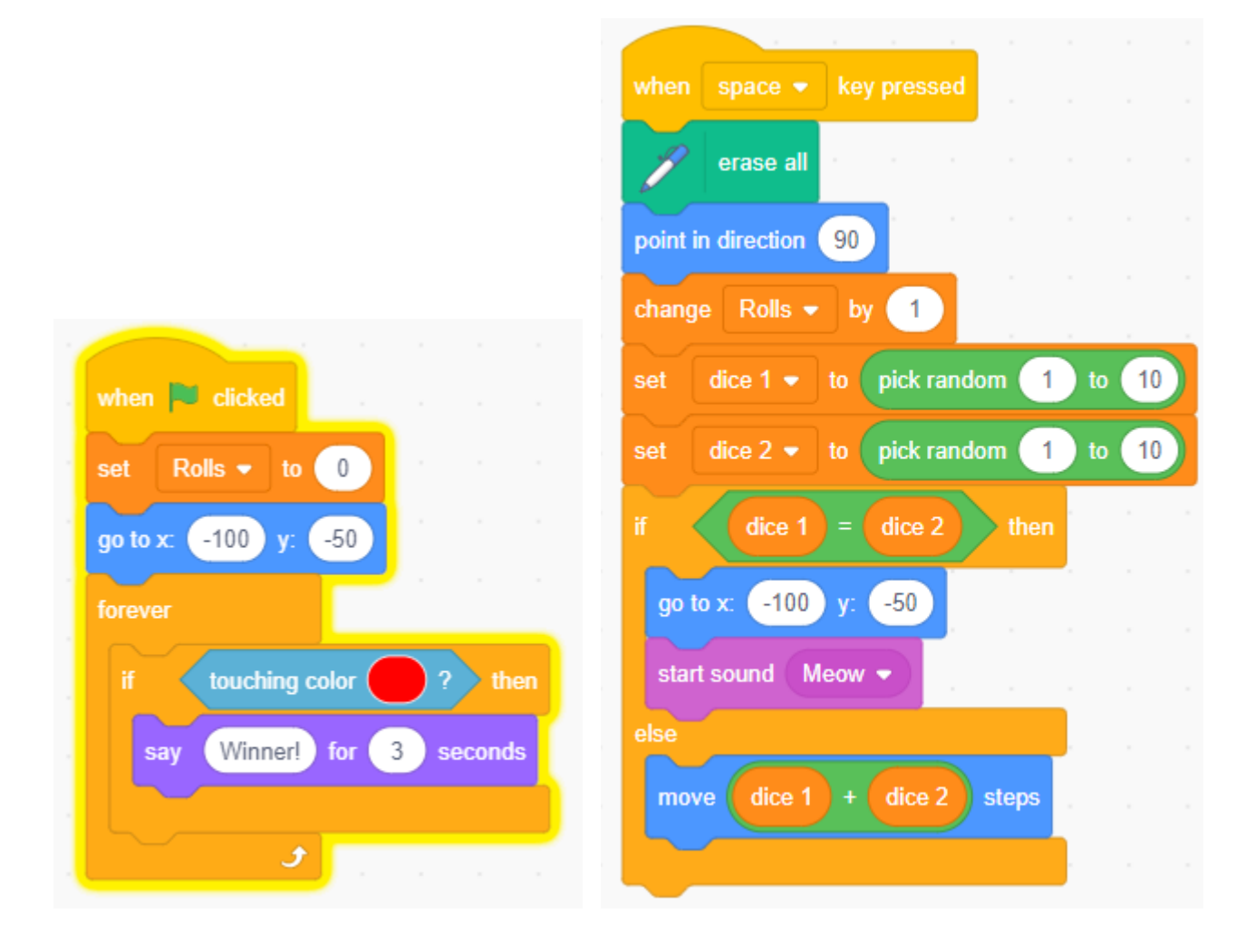

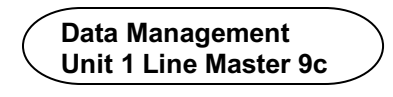

## **Statistics Game (cont'd) Block Coding Program**

Connect the blocks to what happened during the experiment. For example,

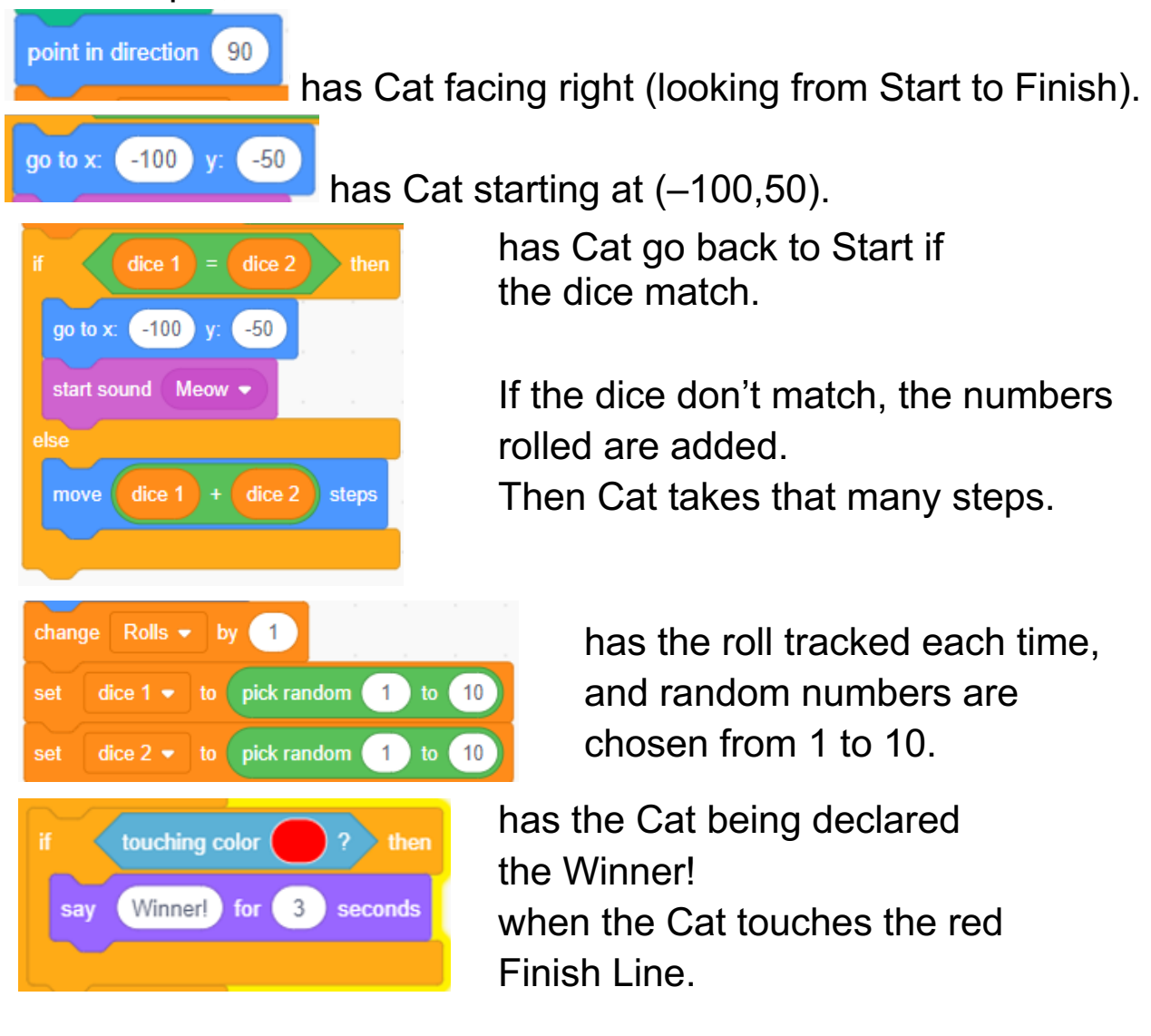

### **Note:**

Cat starts at –100 and ends up at 150. Thinking about the distance on each side of 0, 100 pixels + 150 pixels = 250 pixels.